[https://tehnoteka.rs](https://tehnoteka.rs/?utm_source=tehnoteka&utm_medium=pdf&utm_campaign=click_pdf)

# tehnot=ka

## **Informacije o proizvodu (EN)**

CORSAIR miš M55 RGB PRO CH-9308011-EU

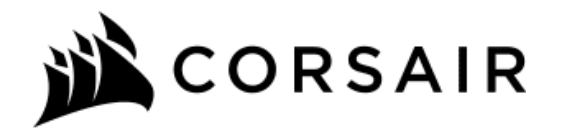

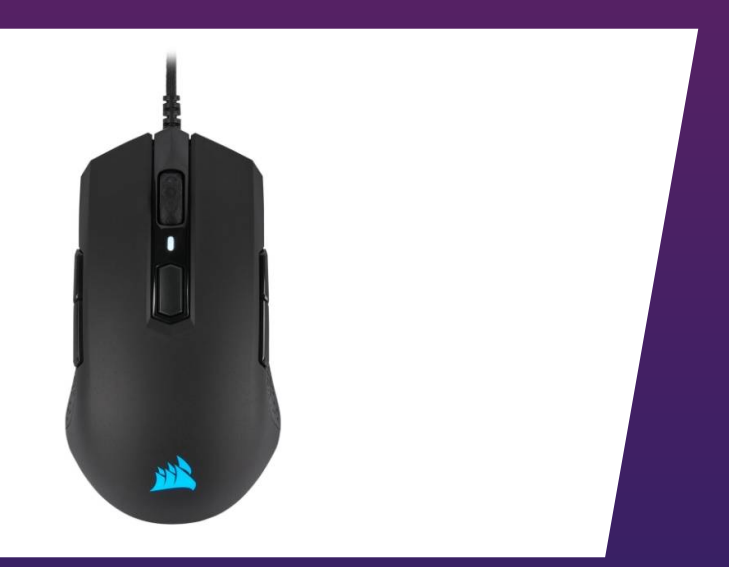

### Tehnoteka je online destinacija za upoređivanje cena i karakteristika bele tehnike, potrošačke elektronike i IT uređaja kod trgovinskih lanaca i internet prodavnica u Srbiji. Naša stranica vam omogućava da istražite najnovije informacije, detaljne karakteristike i konkurentne cene proizvoda.

Posetite nas i uživajte u ekskluzivnom iskustvu pametne kupovine klikom na link:

[https://tehnoteka.rs/p/corsair-mis-m55-rgb-pro-ch-9308011-eu-akcija-cena/](https://tehnoteka.rs/p/corsair-mis-m55-rgb-pro-ch-9308011-eu-akcija-cena/?utm_source=tehnoteka&utm_medium=pdf&utm_campaign=click_pdf)

- **A** 左クリックボタン
- B 右クリックボタン
- C スクロールホイール / 中央クリックボタン
- $D -$  DPI サイクルボタン
- E 左フォワードボタン
- F 左バックワードボタン
- A LEFT CLICK BUTTON
- **B** RIGHT CLICK BUTTON
- C SCROLL WHEEL / MIDDLE CLICK BUTTON
- **D** DPI CYCLE BUTTON
- E LEFT FORWARD BUTTON
- F LEFT BACKWARD BUTTON
- G 右フォワードボタン
- H 右バックワードボタン
- I DPI LED インジケーター
- $J$   $-$  PTFE グライドパッド
- K 光学ゲーミングセンサー
- L USB 接続ケーブル
- > コンピュータの電源を入れ、マウスをコンピュータの使用可能な USB 2.0 または 3.0 ポートに接続します
- > iCUE ソフトウェアを www.corsair.com/downloads からダウンロードします。
- > インストーラプログラムを実行し、指示に従ってインストールを行います。

- G RIGHT FORWARD BUTTON
- **H** RIGHT BACKWARD BUTTON
- I DPI LED INDICATOR
- $J P$ TFE GLIDE PADS
- K OPTICAL GAMING SENSOR
- L USB CONNECTION CABLE
- 
- > Turn on your computer and connect the mouse to available USB 2.0 or USB 3.0 port on your computer.
- > Download the iCUE software from www.corsair.com/downloads.
- > Run the installer program and follow instructions for installation.

- > 設定メニューから M55 RGB PRO デバイスアイコンを選択します。
- > 「左利きモードを有効にする」をオフにします。

AMBIDEXTROUS MULTI-GRIP GAMING MOUSE

## M55 RGB PRO

#### GETTING TO KNOW YOUR MOUSE

- > 右フォワードボタンと右バックワードボタンを同時に 5 秒間長押しします。
- > DPI LED とロゴ LED が赤色で3回点滅します。
- > 長押ししている両方のボタンを放します。

In right-handed mode, the Right Forward and the Right Backward buttons are disabled.

HOW TO SWITCH TO RIGHT-HANDED MODE WITH iCUE

- > Go to Settings and select M55 RGB PRO device icon.
- > Turn off "Enable Left Handed Mode".

- > 左フォワードボタンと左バックワードボタンを同時に 5 秒間長押しします。
- > DPI LED とロゴ LED が赤色で3回点滅します。
- > 長押ししている両方のボタンを放します。

#### HOW TO SWITCH TO RIGHT-HANDED MODE WITHOUT iCUE

- > Press and hold the Right Forward and the Right Backward buttons simultaneously for 5 seconds.
- > DPI LED and logo LED will blink red 3 times.
- > Release the buttons.

#### RIGHT-HANDED MODE (FACTORY DEFAULT)

右利きモードでは、右フォワードボタンと右バックワードボタンが無効になります。

iCUE を使用して右利きモードに切り替える方法

iCUE を使用しないで右利きモードに切り替える方法

#### 右利きモード (工場出荷時のデフォルト設定)

In left-handed mode, the Left Forward and the Left Backward buttons are disabled.

HOW TO SWITCH TO LEFT-HANDED MODE WITH iCUE

- > Go to Settings and select M55 RGB PRO device icon.
- > Turn on "Enable Left Handed Mode".

#### HOW TO SWITCH TO LEFT-HANDED MODE WITHOUT iCUE

- > Press and hold the Left Forward and the Left Backward buttons simultaneously for 5 seconds.
- > DPI LED and logo LED will blink red 3 times.
- > Release the buttons.

#### LEFT-HANDED MODE

左利きモードでは、左フォワードボタンと左バックワードボタンが無効になります。

iCUE を使用して左利きモードに切り替える方法

- > 設定メニューから M55 RGB PRO デバイスアイコンを選択します。
- > 「左利きモードを有効にする」をオンにします。

iCUE を使用しないで左利きモードに切り替える方法

#### 左利きモード

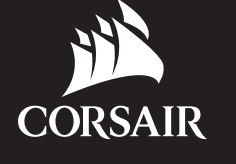

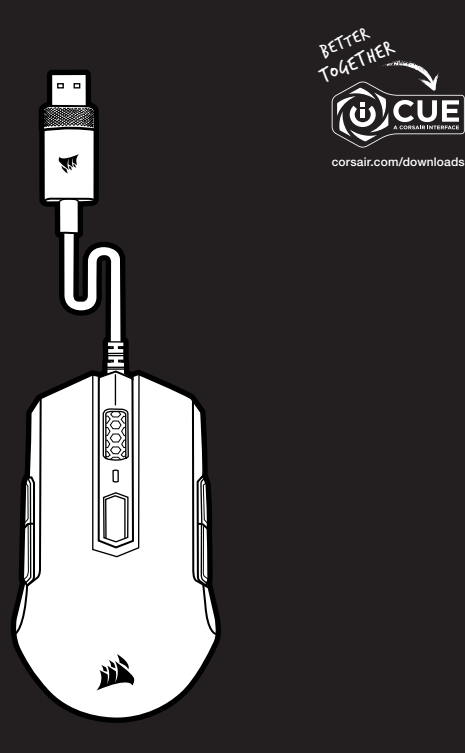

**CUE** 

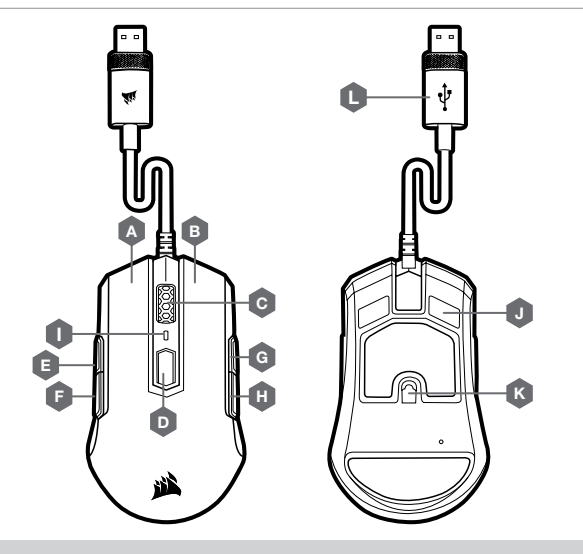

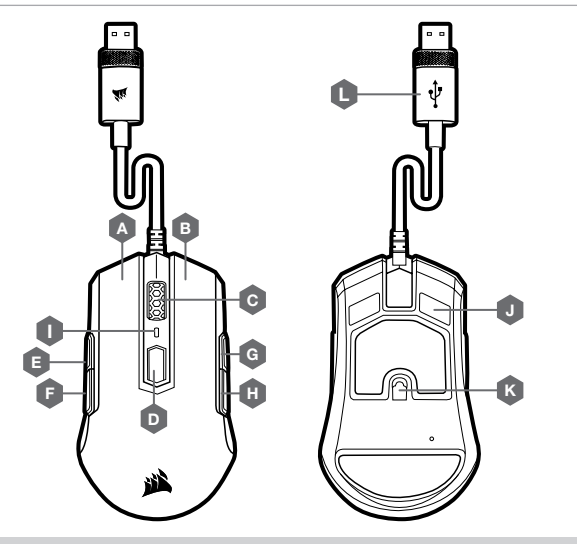

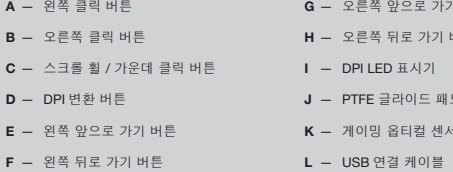

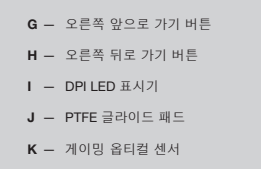

- A **左鍵**
- B **右鍵**
- C **滾輪** / **中間鍵**
- 
- D DPI **循環鍵**
- E **左前進鍵**
- F **左後退鍵**

G — **右前進鍵** H — **右後退鍵** I — DPI LED **指示燈** J — PTFE **滑鼠板** K — **光學遊戲傳感器** L — USB **傳輸線**

WEB: corsair.com PHONE: (888) 222-4346 SUPPORT: support.corsair.com BLOG: corsair.com/blog FORUM: forum.corsair.com YOUTUBE: youtube.com/corsairhowto

© 2019 CORSAIR MEMORY, Inc. All rights reserved. CORSAIR and the sails logo are registered trademarks in the United States and/or other countries. All other trademarks are the property of their respective owners. Product may vary slightly from those pictured. 49-001824 AA

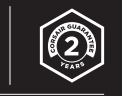

### M55 RGB PRO

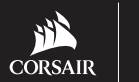

#### **設定您的滑鼠**

> **開啟電腦,將滑鼠連接到電腦上可用的** USB 2.0 **或** USB 3.0 **連接埠。**

> **從** www.corsair.com/downloads **下載** iCUE **軟體。**

> **執行安裝程式並遵照指示進行安裝。**

額定電壓 / 電流: 5V<del>---</del>100mA 滑鼠 / RGP0086 **製造年份: 詳產品本體** S/N **標示 製造號碼: 詳產品本體** S/N **標示 生產國別: 中國**

> 설치 관리자 프로그램을 실행하고 설치 지침을 따릅니다.

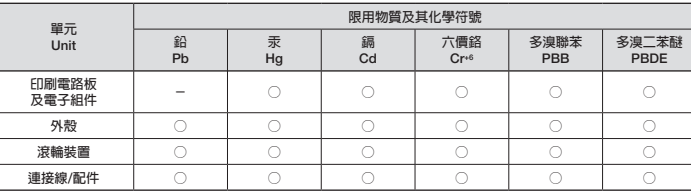

**備考** 1. "**超出**0.1 wt %" **及** "**超出**0.01 wt %" **係指限用物質之百分比含量超出百分比含量基準值。**

**備考** 2. "**○**" **係指該項限用物質之百分比含量未超出百分比含量基準值。**

**備考** 3. "**-**" **係指該項限用物質為排除項目。**

Note 1: "Exceeding 0.1 wt %" and "exceeding 0.01 wt %" indicate that the percentage content of the restricted substance exceeds the reference percentage value of presence condition.

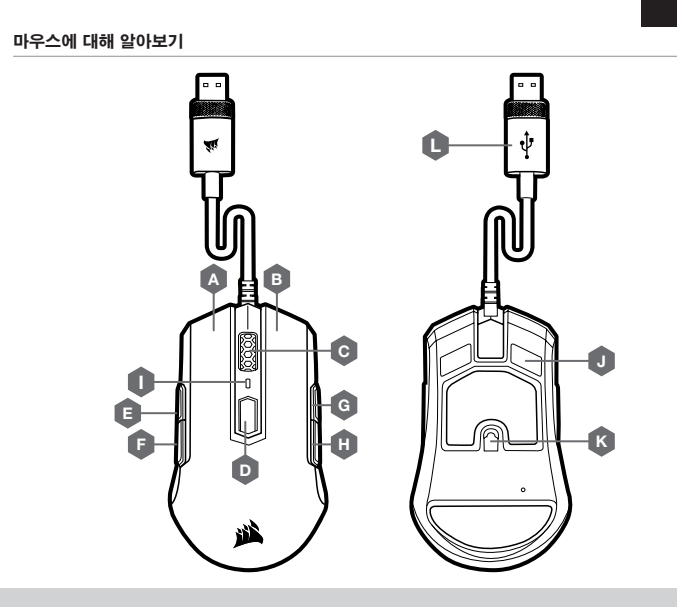

Note 2: "**○**" indicates that the percentage content of the restricted substance does not exceed the percentage of reference value of presence.

Note 3: The "**-**" indicates that the restricted substance corresponds to the exemption.

**功能規格或相容性: 詳見包裝內容物說明 製造商/進口商名稱: 海盜船電子股份有限公司 製造商/進口商地址: 台北市松山區八德路四段** 760 **號** 5 **樓之** 1 **製造商/進口商電話:** 886-2-2765-5045

#### BSMI RoHS

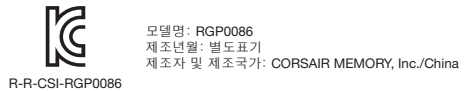

오른손잡이 모드에서는 오른쪽 앞으로 가기 버튼과 오른쪽 뒤로 가기 버튼이 사용 안 함으로 설정됩니다.

iCUE 를 이용하여 오른손잡이 모드로 전환하는 방법

> 설정으로 이동하여 M55 RGB PRO 기기 아이콘을 선택합니다.

> "왼손잡이 모드 사용"을 끕니다.

iCUE 를 이용하지 않고 오른손잡이 모드로 전환하는 방법

- > 오른쪽 앞으로 가기 버튼과 오른쪽 뒤로 가기 버튼을 동시에 5 초간 누릅니다.
- > DPI LED와 로고 LED 가 빨간색으로 3 번 깜빡일 것입니다.

> 버튼을 놓으십시오.

#### 오른손잡이 모드 (공장 초기값)

왼손잡이 모드에서는 왼쪽 앞으로 가기 버튼과 왼쪽 뒤로 가기 버튼이 사용 안 함으로 설정됩니다.

iCUE 를 이용하여 왼손잡이 모드로 전환하는 방법

> 설정으로 이동하여 M55 RGB PRO 기기 아이콘을 선택합니다.

> "왼손잡이 모드 사용"을 켭니다.

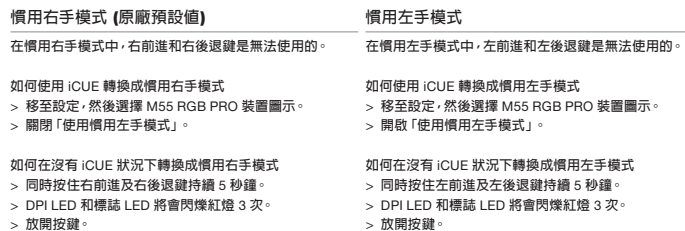

iCUE 를 이용하지 않고 왼손잡이 모드로 전환하는 방법

- > 왼쪽 앞으로 가기 버튼과 왼쪽 뒤로 가기 버튼을 동시에 5 초간 누릅니다.
- > DPI LED 와 로고 LED 가 빨간색으로 3 번 깜빡일 것입니다.
- > 버튼을 놓으십시오.

#### 왼손잡이 모드

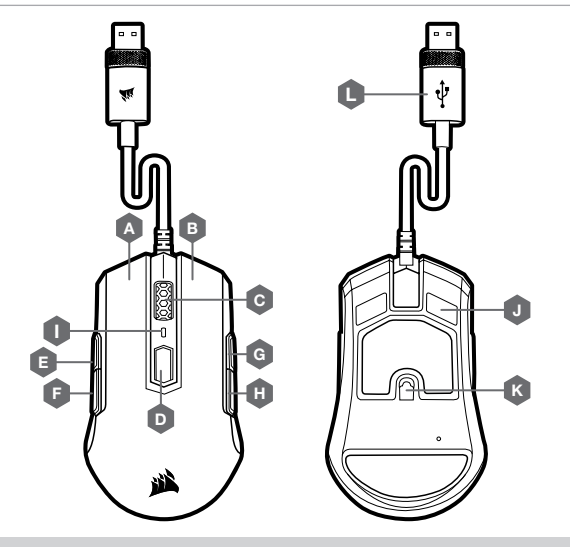

# tehnot=ka

Ovaj dokument je originalno proizveden i objavljen od strane proizvođača, brenda Corsair, i preuzet je sa njihove zvanične stranice. S obzirom na ovu činjenicu, Tehnoteka ističe da ne preuzima odgovornost za tačnost, celovitost ili pouzdanost informacija, podataka, mišljenja, saveta ili izjava sadržanih u ovom dokumentu.

Napominjemo da Tehnoteka nema ovlašćenje da izvrši bilo kakve izmene ili dopune na ovom dokumentu, stoga nismo odgovorni za eventualne greške, propuste ili netačnosti koje se mogu naći unutar njega. Tehnoteka ne odgovara za štetu nanesenu korisnicima pri upotrebi netačnih podataka. Ukoliko imate dodatna pitanja o proizvodu, ljubazno vas molimo da kontaktirate direktno proizvođača kako biste dobili sve detaljne informacije.

Za najnovije informacije o ceni, dostupnim akcijama i tehničkim karakteristikama proizvoda koji se pominje u ovom dokumentu, molimo posetite našu stranicu klikom na sledeći link:

[https://tehnoteka.rs/p/corsair-mis-m55-rgb-pro-ch-9308011-eu-akcija-cena/](https://tehnoteka.rs/p/corsair-mis-m55-rgb-pro-ch-9308011-eu-akcija-cena/?utm_source=tehnoteka&utm_medium=pdf&utm_campaign=click_pdf)